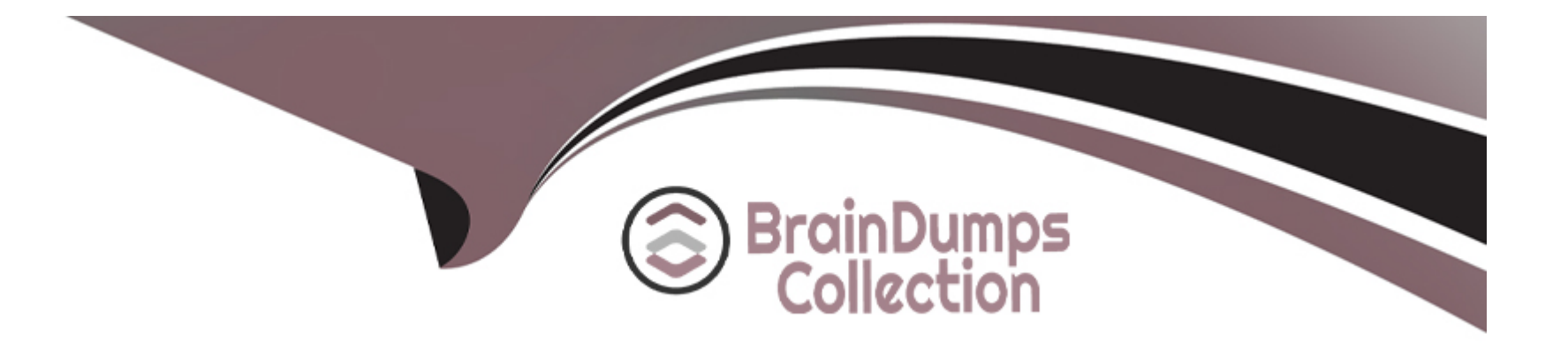

# **Free Questions for AFD-200 by braindumpscollection**

# **Shared by Bennett on 06-06-2022**

**For More Free Questions and Preparation Resources**

**Check the Links on Last Page**

## **Question 1**

### **Question Type: MultipleChoice**

As illustrated in the image in this question, to get the Text value: "Welcome" in this app interface, you may configure the Text widget as a child widget of the Container widget in the following code:

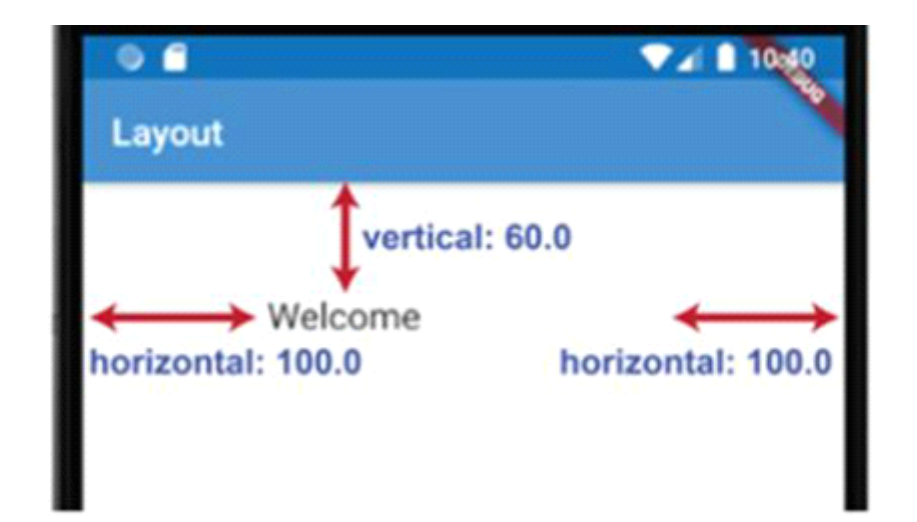

```
Container(
 margin: XXXXXXXXX (vertical: 60.0, horizontal: 100.0),
  child: Text(
    "Welcome",
    style: TextStyle(fontSize: 20.0),
  ),
),
```
But, you should replace the XXXXXXXXX with one of the following choices. Which of the following is the best answer?

### **Options:**

- **A-** VH.Margin
- **B-** Margin.VH
- **C-** Align.Center
- **D-** EdgeInsets.symmetric

#### **Answer:**

### $\overline{D}$

### **Question 2**

**Question Type: MultipleChoice**

While configuring your Android app on Firebase web site, you should download the google- services.json file from Firebase web site and add it to your Android app files as illustrated in the image of

this question.

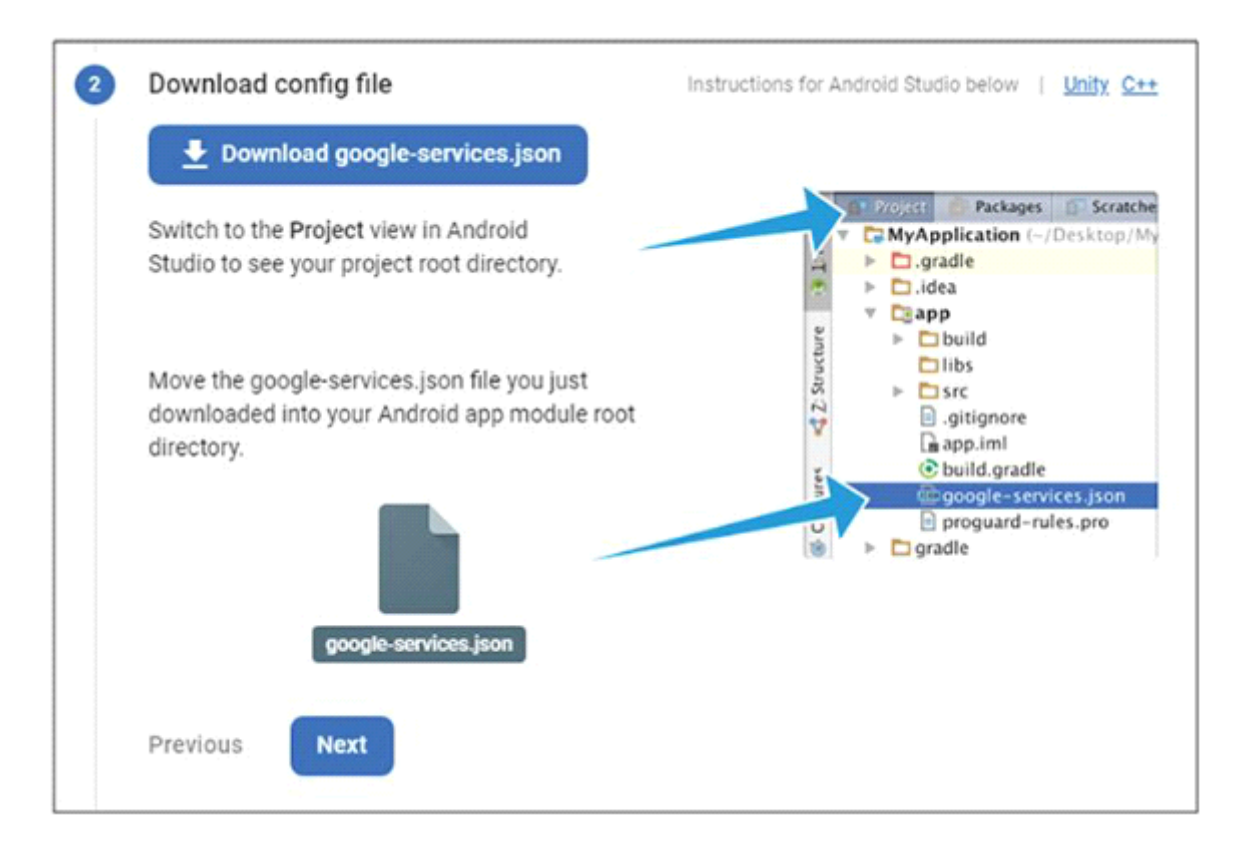

Select the best answer from the following choices: What is the main role of this file for your app?

### **Options:**

- **A-** This configuration file includes the https connection settings between your Android app and Firebase services.
- **B** This file includes your user name and password for Firebase web site.
- **C-** This file role is to import the latest security updates from Firebase web site to app users.
- **D** This file checks if the app user's device has Internet connection each time the app user starts it.

#### **Answer:**

A

### **Question 3**

### **Question Type: MultipleChoice**

The image in this question includes a Flutter app interface. Which Flutter widget has been added to this app title bar to add this navigation button?

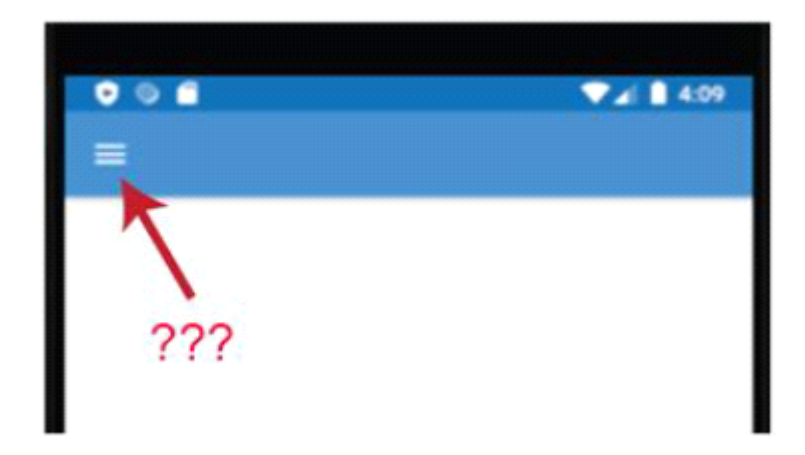

### **Options:**

**A-** Tab Widget

**B-** Drawer Widget

**C-** SubMenu Widget

**D-** ShortCut Widget

### **Answer:**

B

## **Question 4**

**Question Type: MultipleChoice**

The image in this question includes a Flutter app interface which uses three tabs to navigate the app content.

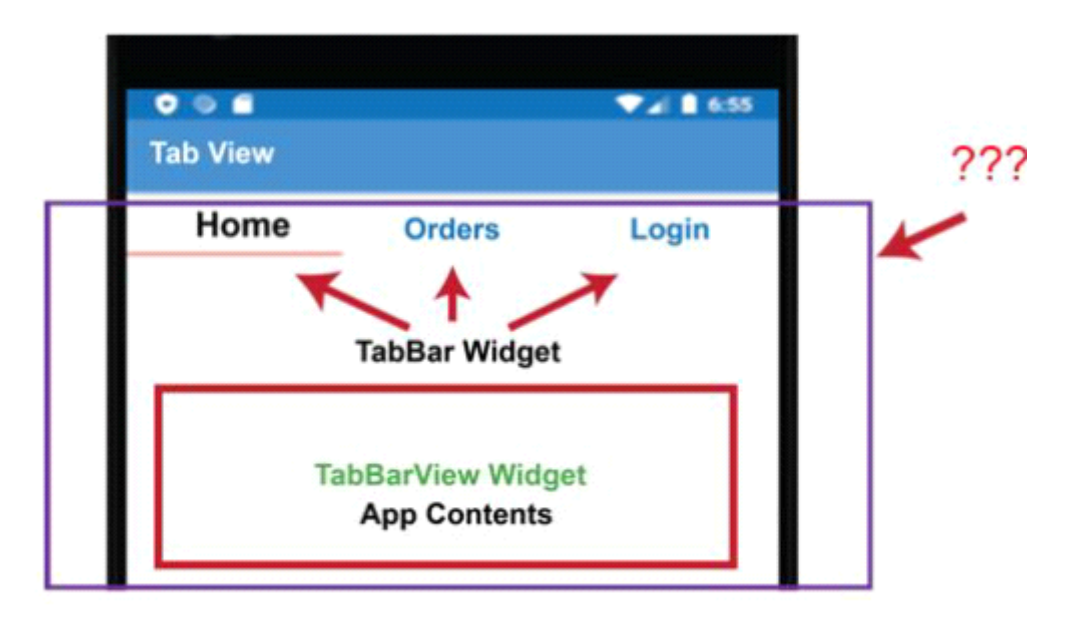

Which of the following choices is the parent widget for the TabBar and TabBarView widgets?

### **Options:**

**A-** DefaultTabController

**B-** TabScreenSelect

**C-** TabOptions

**D-** TableTabSelect

A

### **Question 5**

### **Question Type: MultipleChoice**

The image in this question includes a Dart code for a Raised button widget. When the app user taps this button, the app will display the content of Screen2( ) class of this app using Navigator.push navigation technique.

```
RaisedButton( color: Colors.green,
            child: Text('Go To Screen 2'),
            onPressed: () {
              Navigator.push(xxx,
                MaterialPageRoute(builder: (context) {
                  return Screen2();
                \},
              );},
```
To do this you should replace the xxx in this Navigator.push class with ............

# **Options: A-** anchor **B-** context **C-** title **D-** path **Answer:**

B

### **Question 6**

**Question Type: MultipleChoice**

Assume that you have a Flutter app and the code of main.dart file is as follows:

```
import 'package:flutter/material.dart';
void main() \Rightarrow runApp(MyApp());
class MyApp extends StatelessWidget {
  @override
  Widget build(BuildContext context) {
    return MaterialApp(
      home: Scaffold(
        appBar: AppBar(
          title: Text('Layout'),
        ↑,
        body: Row(
          mainAxisAlignment: MainAxisAlignment.spaceBetween,
          children: <Widget>[
            Icon(Icons.settings),
            Icon(Icons.settings),
            Icon(Icons.settings),
            Icon(Icons.settings),
          \mathbf{1}),
      ),);
  ł
```
Check the images in this question and answer which of these images is the run output of this app?

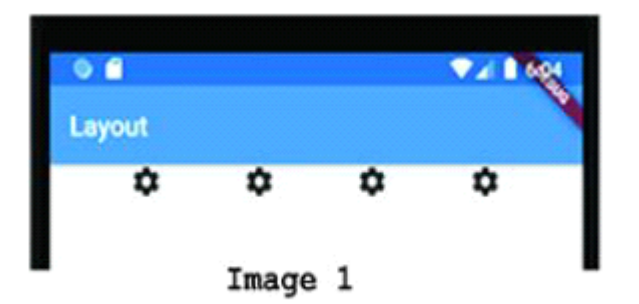

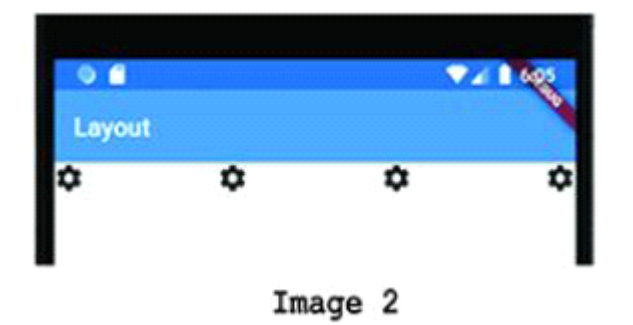

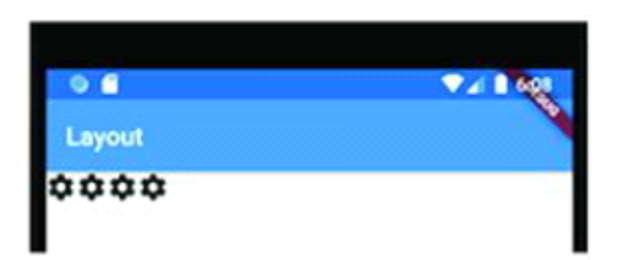

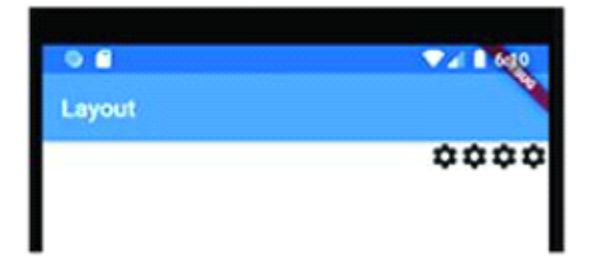

### **Options:**

- **A-** Image 1
- **B Image 2**
- **C-** Image 3
- **D-** Image 4

B

### **Question 7**

**Question Type: MultipleChoice**

Firebase offers two cloud-based, client-accessible database solutions. Which of the following choices is a Firebase database type?

### **Options:**

**A-** SQL and MySQL

**B-** Realtime Database and Cloud Firestore

**C-** Cloud Firestore and MySQL

**D-** Realtime Database and SQL

### **Answer:**

B

#### **Question Type: MultipleChoice**

Fill in the blank with the correct answer that completes the following sentence.

If you have any error in your Dart code of your Flutter app, the ................................. at the status bar of your

Android Studio displays the error description and also displays the line of the code on which the error is.

Also, in most cases the description field in this console gives you an idea about the reason of the error.

What is the name of this console?

### **Options:**

**A-** Terminal

**B-** Dart Analysis

**C-** Run

**D-** Hot Reload

### **Answer:**

B

### **Question 9**

#### **Question Type: MultipleChoice**

Which of the following choices is the best answer for adding an image from your computer hard disk to a Flutter project ?

### **Options:**

**A-** You cannot add an image from your computer hard disk to a Flutter project. You can only configure your code to use an image from a web link .

**B**- Add a new folder (directory) to your Flutter file structure, copy the image from your hard disk, paste this image in the image folder then configure your Dart file in this Flutter project to use this image file name.

**C-** Add a new folder (directory) to your Flutter file structure, copy the image from your hard disk, paste this image in the image folder, configure your Dart file in this Flutter project to use this image file name, configure your Flutter project pubspec.yaml file to use this image folder, then click 'Packages get' at the top of pubspec.yaml file.

**D-** Click File menu in any Flutter IDE, select Insert, select Image, browse to select the image, click Save three times, and then restart your IDE.

### **Answer:**

### **Question 10**

#### **Question Type: MultipleChoice**

The code in this image is to add a Slider widget to a Flutter app interface.

The divisions property value is 4. What does that mean?

```
var rating = 0.0;
\sim \sim \sim1.1.1Slider(
  value: rating,
  onChanged: (newRating) {
    setState() \Rightarrow rating = newRating);\},
  divisions: 4,
  label: "$rating",
  min: 0,max: 100,
λ,
```
#### **Options:**

**A-** It means that the slider will have 4 values other than the start or the minimum value is 0. The values are 0, 25, 50, 75, and 100.

**B-** It means that the slider will have 3 values only. The values are 0, 50, and 100.

**C-** It means that the slider will have 6 values.. The values are 0, 20, 40, 60, 80 and 100.

**D-** It means that the slider will have only 2 values. The values are 0, and 100.

### **Answer:**

A

# **Question 11**

#### **Question Type: MultipleChoice**

Check the image in this question first, then assume that you added this Dart code in a Flutter app to create three radio buttons to your app interface. However; you got an error message. There is something that is still missing in this code.

```
RadioButtonGroup(
  labelStyle: TextStyle(fontSize: 20.0),
  labels: <String>[
    "Small",
    "Medium",
    "Large",
),
```
What should you do to correct the error in this code?

### **Options:**

**A-** Add a square bracket ']' to close the labels property square bracket.

**B-** You cannot add radio buttons to Flutter apps.

**C**- Replace the square brackets with two braces brackets { }.

**D-** Replace the RadioButtonGroup widget with RadioButton widget.

### **Answer:**

A

To Get Premium Files for AFD-200 Visit

[https://www.p2pexams.com/products/afd-20](https://www.p2pexams.com/products/AFD-200)0

For More Free Questions Visit <https://www.p2pexams.com/android/pdf/afd-200>